# Photoshop Essentials | Course Overview

# **COURSE DESCRIPTION**

Learn to create, edit and apply special effects to images and text that can be prepared for various uses such as print and marketing materials, presentations, websites, eLearning and digital apps. With Photoshop you can easily cut out items, change colours and create compositions. This course introduces you to the newest techniques and tools used in Adobe Photoshop CC 2015 for photo-retouching, tonal correction, deep etching, image editing, colour painting and montaging. Learn new features available in Photoshop CC 2015.

Students should have a strong working knowledge of either Mac or Windows.

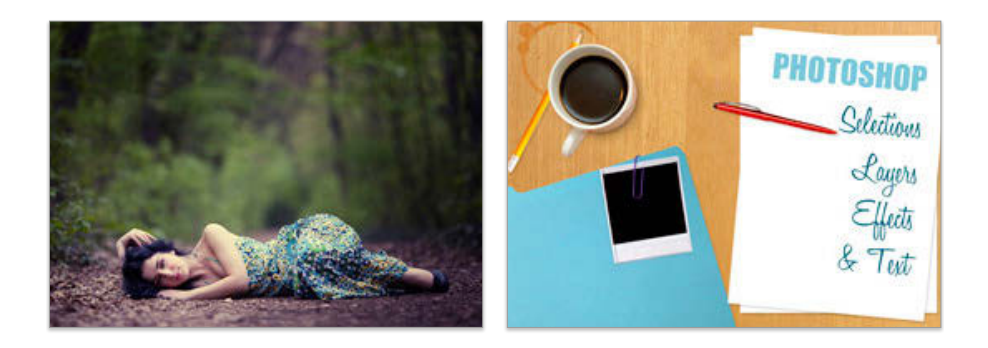

#### **WHAT YOU WILL LEARN**

City Desktop's 2 day introductory Photoshop course starts from the very beginning, looking at the toolbox, which is explored thoroughly, utilising both the surface defaults and the hidden options available for each tool. Shortcuts are emphasised, both for the tools and as a method of working.

The course is based on using and understanding the working methods of Photoshop. Selecting and Masking, Type, Layers, Fill Layers, Colour Models and Modes, Transforming, Resolution Issues, Using Digital Images and Camera Raw, Painting / Blending Modes, Printing and Screen considerations. See outline below for more details.

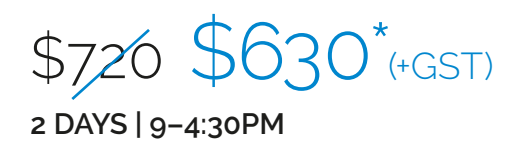

**Please visit our website for enquiries and bookings:** www.cd.com.au www.facebook.com/citydesktop www.twitter.com/citydesktop

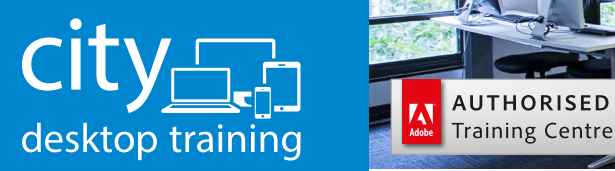

www.cd.com.au info@cd.com.au 1300 441 891

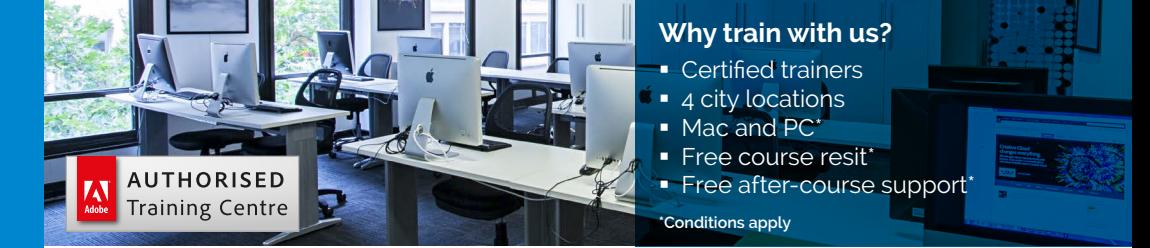

**Premium training for visual communication** Providing quality training since 1989 to the publishing, design, marketing, print and web industries. Join us in Sydney, Brisbane, Canberra & Melbourne.

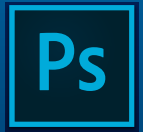

# Course outline

# **PHOTOSHOP OVERVIEW**

Photoshop Versions Photoshop on the Mac or PC Efficiently using dialogue boxes and fields

# **PHOTOSHOP INTERFACE & IMAGE BASICS**

Welcome screen Interface overview Photoshop document / file types Setting preferences The application bar The options bar Context sensitive panels The tool bar Displaying and selecting hidden tools Tabbed windows / multiple documents The dock Using panels Resizing and docking panels Customising and saving workspaces Viewing defaults / fit in window / 100% Zooming in and out Panning around a document Zoom and pan shortcuts Opening files Browsing in Bridge Best practices Non-destructive edits Basic selections Basic image adjustments Static adjustments versus adjustment layers Undo and reverting

# **IMAGE MODES & COLOUR**

Photoshop color primer Color picker Color & swatch panels Eyedropper Info panel

# **SELECTIONS**

Making accurate selections Geometric selections Free form selections Automatic selections

Selection options Adding / subtracting / intersecting selections Transforming selections Inverting selections The lasso tools Using refine edge The select menu Modifying selections Editing a selection in quick mask mode The magic wand tool The quick selection tool Selecting with colour range

# **INTRODUCTION TO LAYERS**

The layers panel Show / hide layers Filtering layer view Text layers Adjustment layers Layer order Grouping layers Naming layers Linking layers Locking layers **Transparency** Duplicating Layers Deleting layers New layer via copy Rotating and scaling Free transform Transforming objects Copy via drag Copy and paste between documents

# **COMPOSITING**

Erasing pixels The eraser The background eraser tool Adobe Stock CC Libraries

# **PAINTING BASICS**

Paint bucket and fill Brushes basics Pencil, paintbrush and airbrush tools

**Please visit our website for enquiries and bookings:**

www.cd.com.au

Adobe Photoshop Training Courses **Sydney, Melbourne, Brisbane and Canberra**

### **WORKING WITH TYPE**

Typekit Adding text Point text Area text Formatting text Character and paragraph panels Selecting / editing text Text warp

# **AN INTRODUCTION TO LAYER EFFECTS**

Layer styles Simple vector shapes Shape tools Vector selection tools Aligning / distributing objects

# **CROPPING & SCALING**

The crop tool Cropping without deleting pixels Straightening with the ruler Straightening while cropping Automatic straightening and cropping Enlarging the canvas with the crop tool Changing the canvas size Content aware scaling Transforming and distorting Perspective warp Warp transformations The free transform command

# **OUTPUTTING YOUR FILES**

Output for print Print size and resolution Understanding resolution Changing the resolution Re-sampling your image Flattening your file Reasons to flatten Converting to CMYK Saving as different file formats Output for web Save for web options Export for web Size, format and compression for the web Optimising file sizes Web file formats

# **COLOUR CORRECTION**

Channels and colour balance The colour channels Understanding histograms The channel panel Making colour adjustments Colour balance adjustments Automatic colour and tone adjustments Selective colour adjustment The adjustment panel Automatic / semi-automatic / manual adjustments Levels adjustments Adjusting contrast with levels Adjusting colour with levels  $C$ urves Colour adjustment with curves Using threshold to mark highlights and shadows Removing colour casts Convert colour to black & white

#### **WORKING WITH SMART OBJECTS**

Understanding the smart object workflow Creating linked smart objects Creating embedded smart objects Applying smart filters Linked & embedded smart objects

#### **INTRODUCTION TO LAYER MASKS / BACKGROUND REMOVAL**

Non-destructive editing Saving selections Alpha channels Editing alpha channels Loading selections Masks The masks / properties panel Making layer masks from selections Loading channels as selections Making alpha channels visible Using adjustment layers with layer masks Refine mask edge

**Please visit our website for enquiries and bookings:** www.cd.com.au

Adobe Photoshop Training Courses

**Sydney, Melbourne, Brisbane and Canberra**

# **PHOTO RETOUCHING**

Content aware scale with alpha channels The healing tools Using the spot healing brush tool Using the healing brush tool The patch tool Red eye removal The clone stamp tool The dodge tool The burn tool The sponge tool Brush settings Brush shortcuts Content aware fill The content aware move tool Smart Sharpen

## **PAINTING**

Using brushes Brushes The brush panel Brush presets Bristle brushes Mixer brush

# **GRADIENTS**

Gradient options Gradient editor Liquify The liquify editor Understanding the liquify tools Retouching with liquefy Liquify as a smart filter

# **COMBINING IMAGES**

Panoramas with photomerge Photomerge options Photomerge from Bridge Auto align Auto aligning layers Auto blend Auto blending layers

## **AUTOMATION**

Actions The actions panel Creating custom actions Sharing actions Inserting a stop Editing actions Batch processing Batch processing with actions Batch convert file formats Batch processing from bridge Batch process actions from bridge Use the image processor from bridge

"I learnt double in this class what I learnt in the last Photoshop course I did elsewhere. Recommend it!" Julia, PA Events

**Please visit our website for enquiries and bookings:** www.cd.com.au